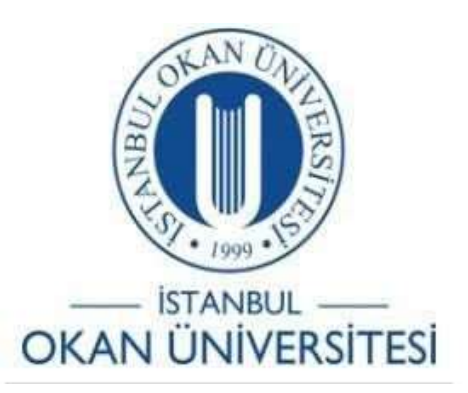

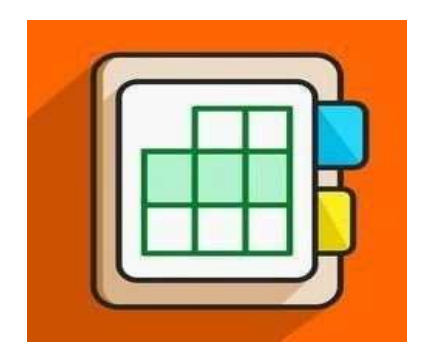

## **İSTANBULOKANÜNİVERSİTESİ EĞİTMENLER İÇİNO'LEARN KULLANIM KILAVUZU**

Ders İçerik İzinlerini Nasıl Yönetebilirim?

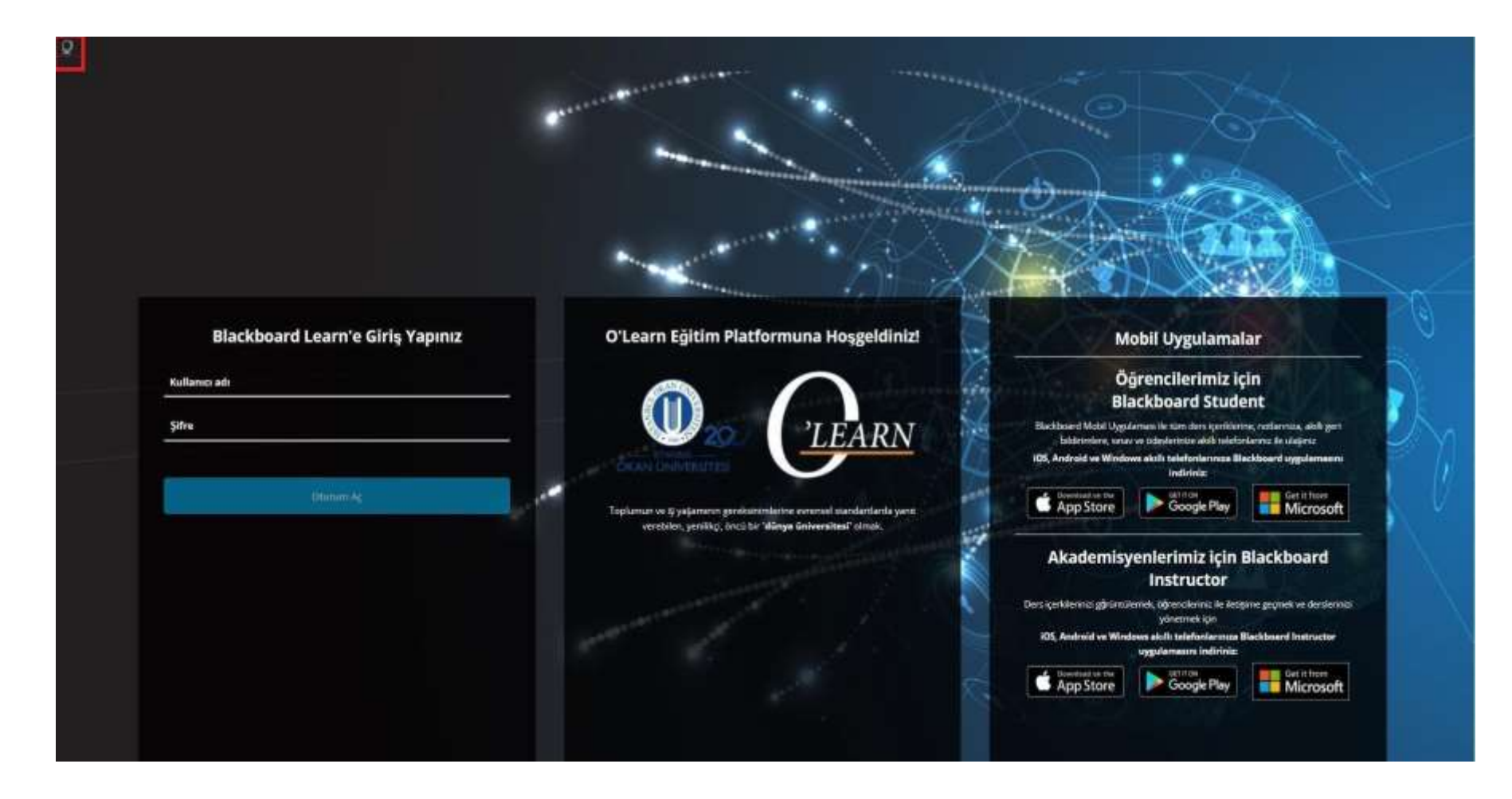

Platforma <https://olearn.okan.edu.tr/> adresinden erişim sağlayınız.

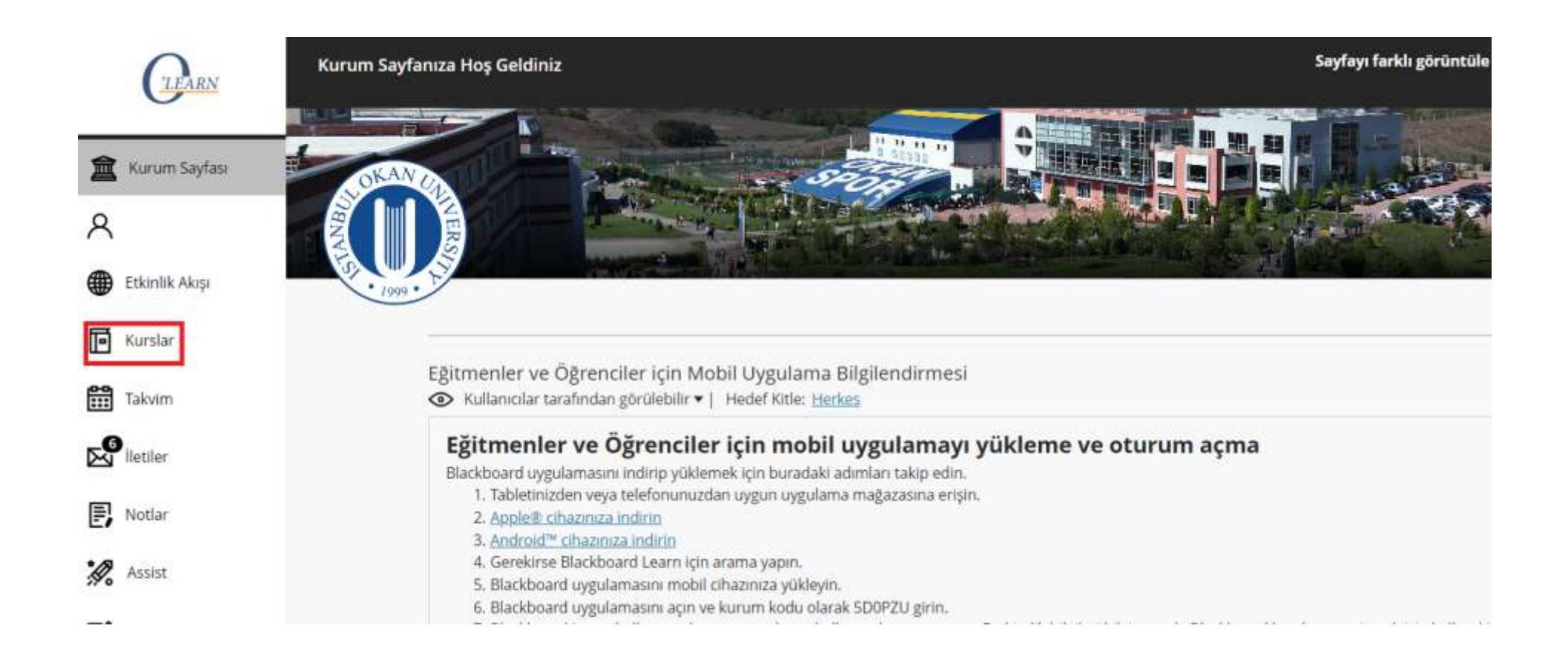

## Kurslar bağlantısından derse giriş yapınız.

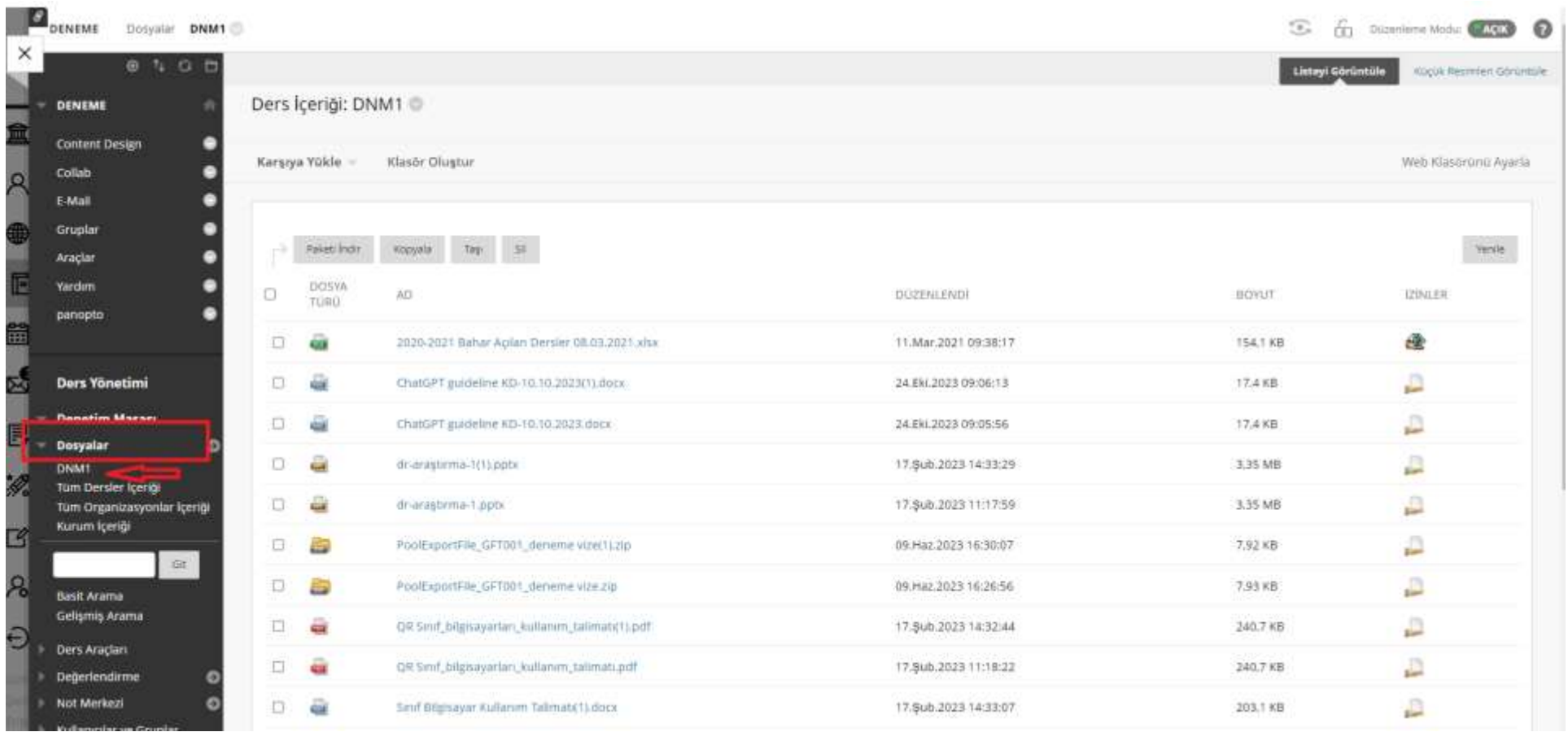

Ders yönetim panelinden 'Dosyalar' ardından 'Kurs ID' kısmına tıklayınız.

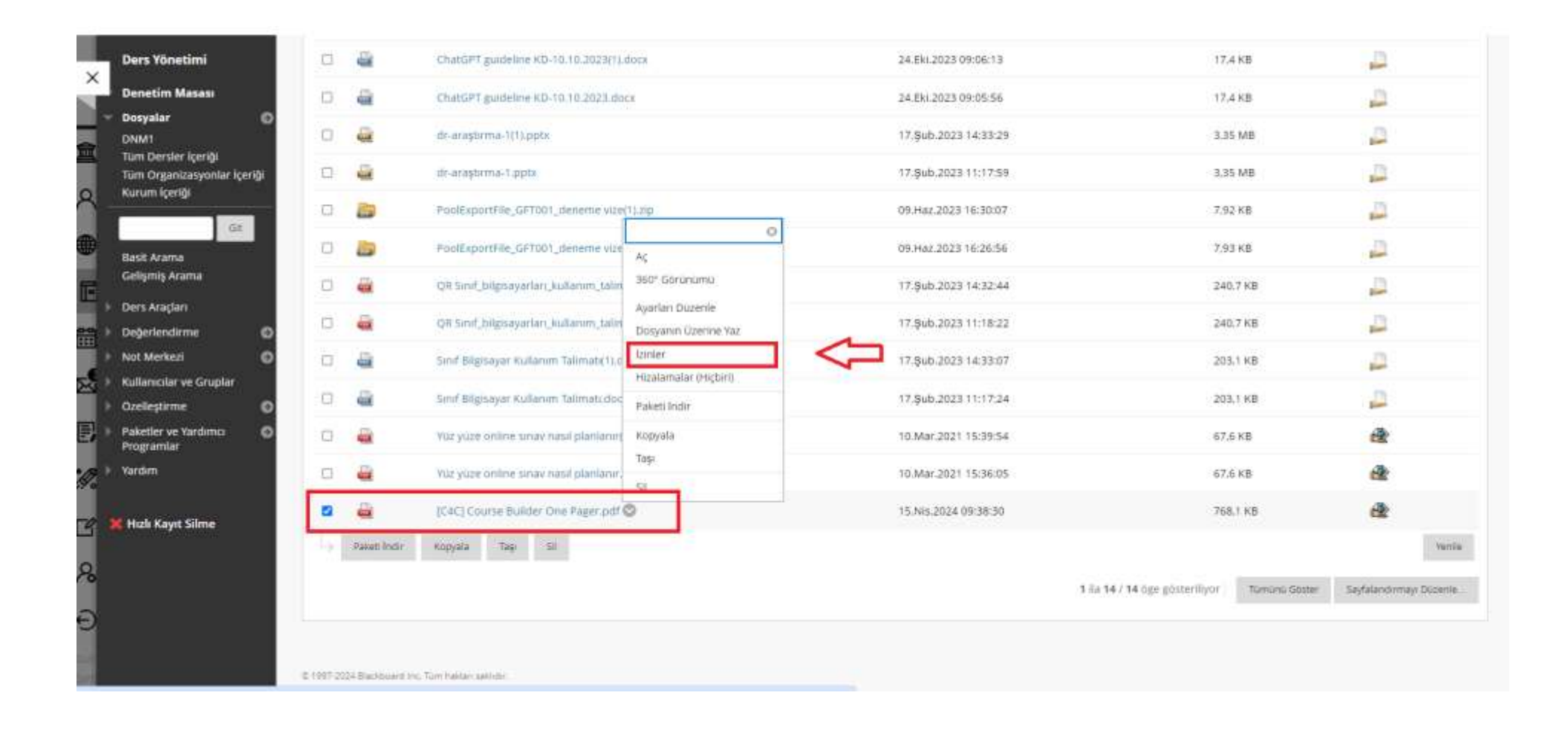

İçerik koleksiyonundan izinleri yöneteceğiniz öğeyi seçiniz. Ardından 'izinler' seçeneğine tıklayınız.

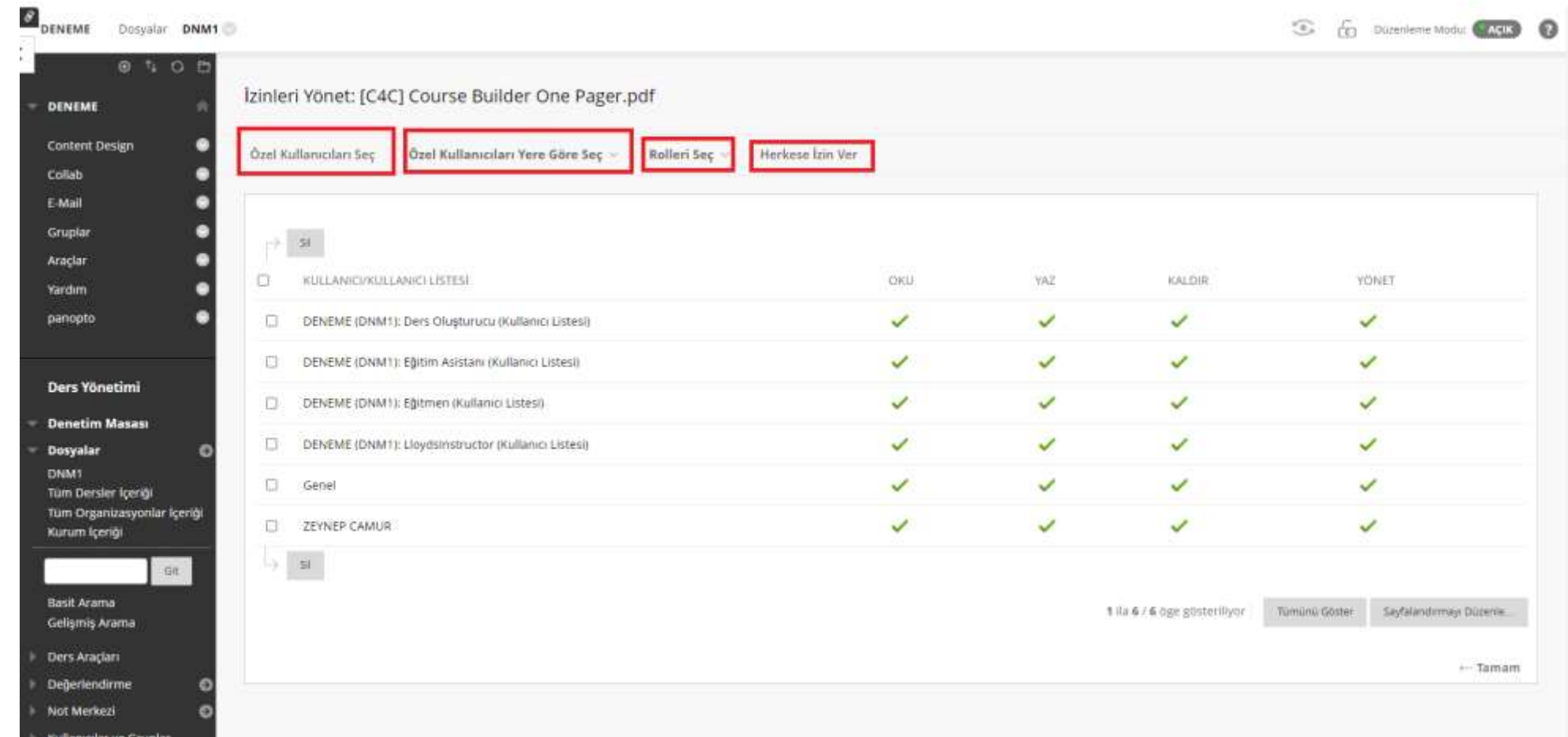

**Özel kullanıcıları seç:** Bu seçenek ile derste bulunan bir veya birden fazla kullanıcı özelinde işlem yapabilirsiniz. **Özel kullanıcıları yere göre seç:** Bu seçenek ile tanımlı olduğunuz kurs, ders grubu, organizasyon ve organizasyon grubu kullanıcıları özelinde işlem yapabilirsiniz.

**Rolleri seç:** Sistemdeki tüm kullanıcılara izin vermek için kurum rollerinin tamamını seçebilirsiniz. Bu seçenek derse tanımlı olup olmamalarına bakmaksınız içeriğinizi görüntüleyecek sistem rollerinizi seçmenize imkan tanır. **Herkese izin ver:** Bu seçenek ile derse tanımlı olan kullanıcıların izinlerini yönetebilirsiniz.

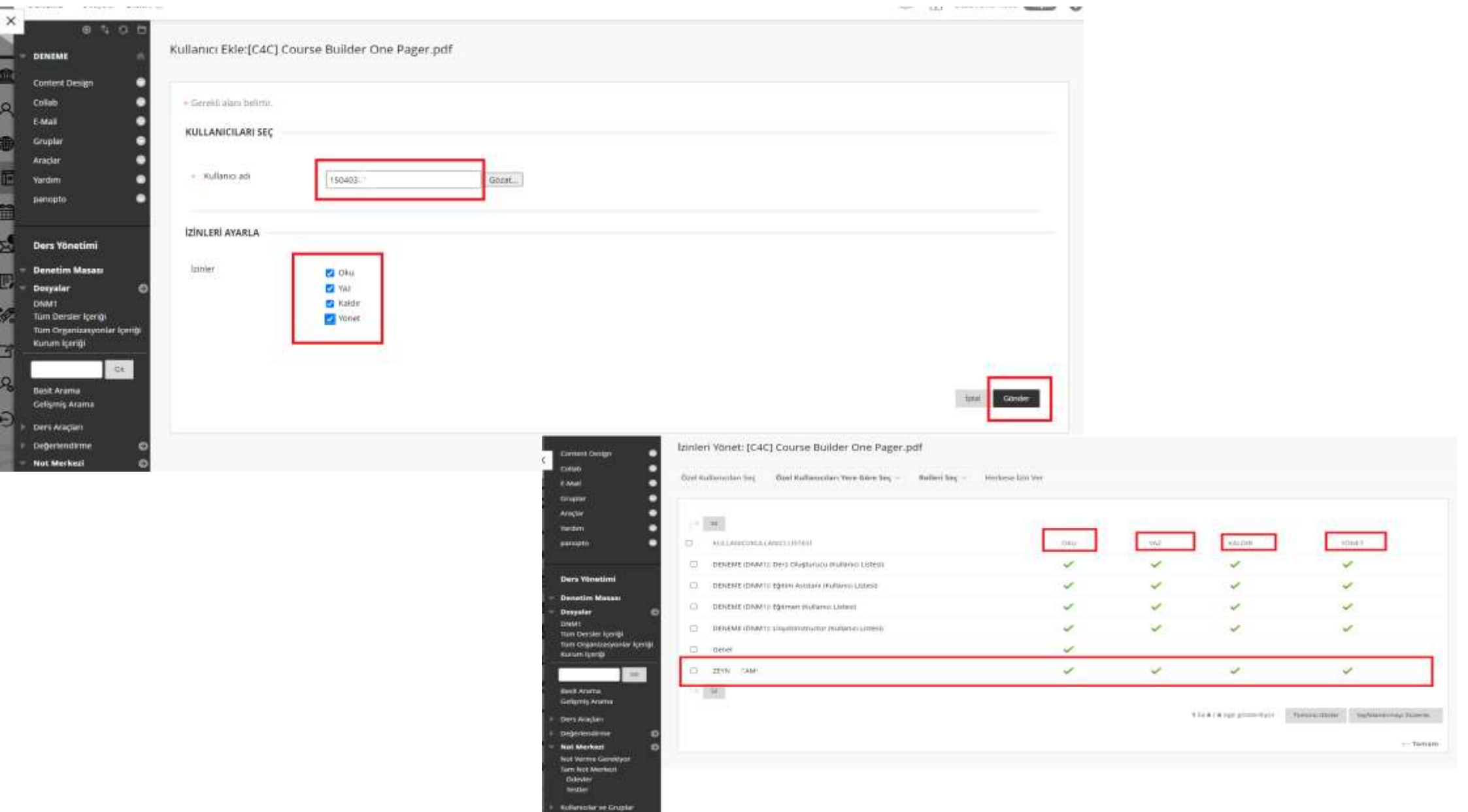

Ekran görüntüsünde olduğu gibi özel bir kullanıcı seçerek izinlerden oku, yaz, kaldır ve yönet seçeneklerine izin verilmiştir.

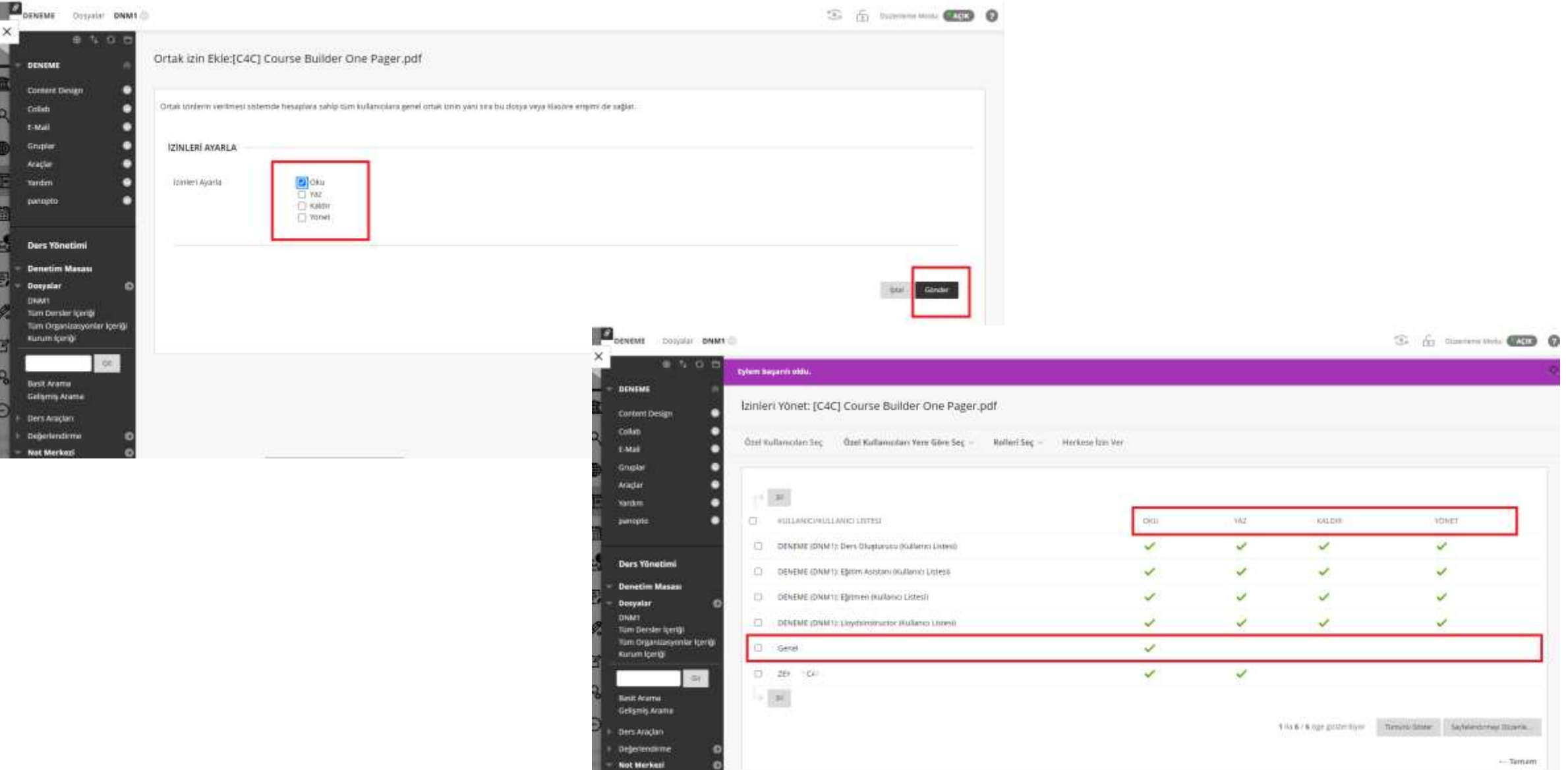

Herkese izin ver seçeneği ile ise derse tanımlı olan kullanıcıların tamamına 'Okuma' izni verilmiştir.